*User Guide Webform personalization* **/ARVAL** 

## **How to personalize the webform ?**

**1) If your webform is not already created, you have to create one. Pay attention to Display the webform as a block (In your webform settings : Webform -> Form settings -> Advanced settings -> tick "Available as a block)**  $\star$  Advanced settings

**2) Then, you can add your webform in a page. Go to the page, click on "customize this page" and select the webform you want to add.** 

**3) Once you selected your webform, you can select the design you desire. You can choose the background color : white, grey, green or MTR style. And you can choose the alignment : Center, Left, RIght or Justify.**

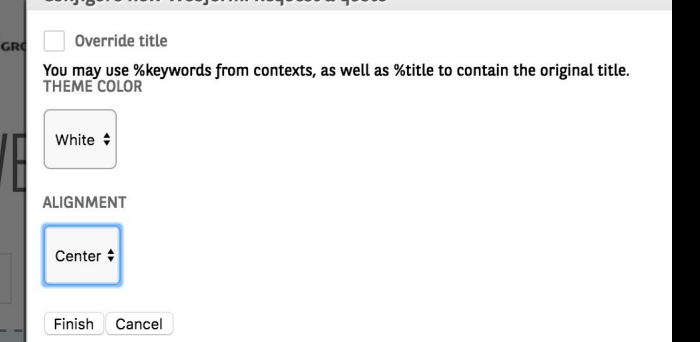

Available as block

enabled this webform will be available as a block

## **Final result**

## **Now, you can add the same webform in several pages with different styles !**

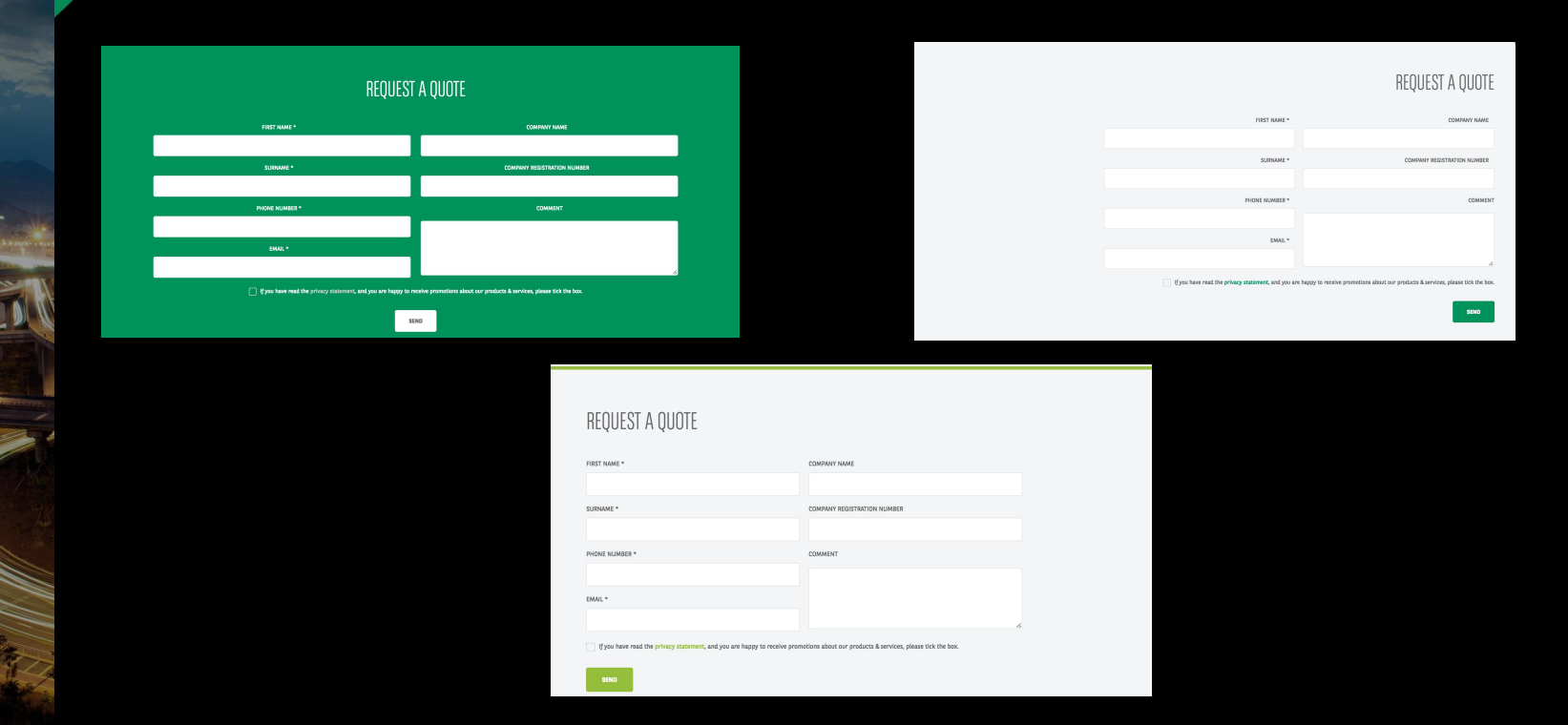